# **FAQ - QUESITI E RISPOSTE RICORRENTI SUL TESSERAMENTO E AFFILIAZIONI**

## **A)TESSERAMENTO-AFFILIAZIONE –QUESITI NORMATIVI**

#### **1a)Quali sono gli Enti che possono emettere le tessere FIV?**

Le Società affiliate (Ass. Sportive Dilettantistiche), le Sezioni o Delegazioni LNI e i Gruppi sportivi SVMM non affiliati, ma autorizzati ad effettuare il tesseramento.

Le Scuole di Vela organizzate da Enti non affiliati, ma autorizzati annualmente dalla FIV, possono inoltre emettere **solamente le tessere promozionali.**

#### **2a)Ci si può tesserare direttamente alla FIV?**

**NO** il tesseramento avviene esclusivamente tramite Affiliato o autorizzato al tesseramento. Per tesserarsi occorre inoltre presentarsi presso la Società prescelta muniti di certificato medico (del tipo necessario all'attività che si intende svolgere) in corso di validità.

## **3a) Cosa deve fare una Società per affiliarsi alla federazione**?

Una Società già costituita che intende affiliarsi deve inoltrare al Comitato di Zona competente per giurisdizione della base nautica la documentazione prevista dalla Normativa sulle affiliazioni. Il Comitato di Zona effettuerà un primo controllo e trasmetterà la pratica in Federazione. Sarà poi il Consiglio Federale a deliberare in merito all'affiliazione o meno della Società.

## **4a) Cos'è la "tessera promozionale"?**

E' una tessera valida per poter frequentare la Scuola di Vela e partecipare alle manifestazioni promozionali. Può essere emessa sia dalle Società affiliate che dalle Scuole di Vela organizzate da Enti non affiliati.

Non è valida per la partecipazione alle regate.

La tessera promozionale emessa dagli Affiliati NON è rinnovabile.

La tessera promozionale emessa da Enti (Scuole Vela) non affiliati E' rinnovabile.

#### **5a) Quanto costa la tessera FIV?**

Il costo varia a seconda dell'età e del tipo di attività svolta:

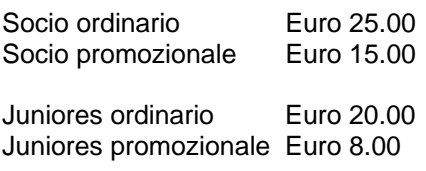

Cadetto ordinario Euro 15.00 Cadetto promozionale Euro 8.00

Tessera SVA promozionale (emessa da Enti non affiliati ed autorizzati annualmente) Euro 8.00.

**6a) Si può cambiare Società durante l'anno dopo aver rinnovato il tesseramento per l'anno in corso? NO**, salvo nei casi previsti dal Regolamento allo Statuto FIV (art. 39 e successivi) e comunque autorizzati dal Consiglio Federale.

# **7a) Qual è la durata della tessera FIV?**

La tessera FIV ha validità annuale e scade il 31 Dicembre dell'anno di emissione salvo la proroga prevista al 31 Gennaio successivo. Tale proroga è valida solo per l'attività sportiva, se in possesso di certificato medico in corso di validità e se non esiste un procedimento di richiesta di nulla osta in corso.

La tessera FIV deve essere rinnovata annualmente (durante il quadriennio olimpico) sempre presso la Società che l'ha emessa. Se si desidera cambiare società occorre chiedere il nulla osta nei modi e nei tempi previsti dal Regolamento allo Statuto FIV (art. 39 e successivi) e dalla normativa sul tesseramento.

## **8a) Si può passare da tesseramento ordinario a promozionale?**

**NO**. È ammesso solamente (anche durante l'anno) il passaggio da tesseramento promozionale a tesseramento ordinario.

## **9a)Ci si può affiliare e tesserare con un consiglio direttivo parzialmente inserito e tesserato?**

Si. E' possibile completare e tesserare il consiglio direttivo successivamente (comunque entro il 31 Gennaio). Per iniziare le operazioni di tesseramento è necessario che **almeno** il Presidente dell'Associazione sia tesserato.

#### **10a) Cosa si intende per tesseramento "Velascuola"?**

Il tesseramento "velascuola" è un tesseramento (gratuito) riservato agli affiliati che hanno aderito al "progetto Velascuola" secondo la normativa pubblicata sul sito federale e avendone fatta richiesta sono stati autorizzati dalla FIV.

#### **11a) La tessera FIV comprende una quota assicurativa?**

**SI** – Tutti i tesserati FIV (ordinari,promozionali, velascuola) godono delle prestazioni assicurative per infortuni personali.

#### **12a ) In caso di infortunio, cosa bisogna fare?**

Il tesserato dovrà collegarsi al sito FIV [www.federvela.it](http://www.federvela.it/) e sulla home page cliccare su "assicurazioni" e seguire le istruzioni riportate.

## **B)TESSERAMENTO-AFFILIAZIONE –QUESITI FUNZIONAMENTO PROGRAMMA**

#### **1b)L'affiliato o l'Ente Autorizzato come inizia la procedura di tesseramento?**

Quando un nuovo affiliato o autorizzato ad effettuare il tesseramento, riceve le password per accedere al programma, deve entrare nel sito federale, cliccare su tesseramento, inserire il suo codice utente e password, cliccare su "consiglio direttivo" e poi sul pulsante, in fondo alla pagina "affiliati". Dovrà poi seguire le istruzioni che man mano appaiono, tesserare il Presidente e il consiglio direttivo della Società.

**Tale operazione va ripetuta ogni anno (dal 1° al 31 Gennaio ) prima di iniziare il tesseramento degli altri soci.** 

**Sarà bene inoltre cliccare su "Società" e controllare i dati contenuti sulla scheda aggiornandoli se necessario.** 

**Per eventuali chiarimenti o aiuti si può consultare il "manuale dell'utente" o cliccare su "?" in alto a destra di ogni pagina.** 

#### **2b)Al momento dell'affiliazione il programma chiede una vecchia ed una nuova password, da chi vengono assegnate?**

La vecchia password è quella che viene assegnata al Circolo al momento dell'affiliazione. La nuova è quella che il Circolo inserisce al momento della conferma dell'affiliazione e che userà da quel momento in poi come propria.

#### **3b)L'addetto al tesseramento della società ha dimenticato la password inserita al momento dell'affiliazione (o comunque questa è andata smarrita). Cosa deve fare?**

Occorre rivolgersi in Federazione, scrivendo a firma del Presidente della società, spiegando l'accaduto e chiedendo una nuova password. L'ufficio preposto non può infatti recuperare la vecchia password ma può assegnarne una nuova provvisoria.

#### **4b)Come si fa ad inserire qualcuno nel CD della Società?**

Dalla pagina del consiglio direttivo si preme l'icona con il cerchietto di fianco, comparirà una finestra di selezione. Sulla finestra si seleziona la carica, si cerca la persona e si clicca sul nome. La persona verrà aggiunta nella finestra principale. Quando si sono aggiunte tutte le persone desiderate si preme SALVA in fondo alla pagina.

#### **5b)Se l'addetto al tesseramento, sbaglia creando una nuova tessera per una vecchia tesserata, si può annullare la nuova tessera?**

No, ormai la persona utilizzerà il nuovo numero di tessera.

#### **6b)Se durante l'anno si cambia categoria di tesseramento (da vela scuola a promozionale o ordinario o da promozionale a ordinario) come si deve procedere?**

Occorre recarsi presso il Circolo che ha emesso la tessera,l'operatore richiamerà la tessera interessata, cliccherà poi sulla tendina a fianco di "tipo tessera" evidenziando la nuova categoria prescelta (promozionale o ordinario) quindi cliccherà in fondo alla pagina su "TESSERA".

Il tesserato dovrà versare alla Società l'eventuale quota integrativa se il cambio riguarda il passaggio da promozionale a ordinario.

## **L'operatore quando effettua un nuovo/rinnovo tesseramento o cambia tipologia di tessera, alla fine deve cliccare su "TESSERA", NON su "Salva".**

**SALVA va utilizzato solo per i cambi di indirizzo, telefono, scadenza validità o tipologia visita medica.** 

## **7b) Se durante l'anno occorre modificare sulla tessera dati relativi a indirizzo, scadenza visita medica o tipologia come bisogna procedere?**

Il tesserato deve recarsi al proprio Circolo, far effettuare la modifica (l'operatore dopo averla effettuata deve cliccare su "salva") e chiedere la stampa dell'etichetta autoadesiva aggiornata da applicare sulla base di plastica. **L'operazione è gratuita.** 

## **8b) Se un tesserato smarrisce la tessera FIV cosa deve fare?**

Deve recarsi presso il suo Circolo e chiedere un duplicato. **L'operazione è gratuita**.

## **9b) Da chi devono essere effettuate tutte le operazioni relative a modifiche o emissione di duplicati?**  Esclusivamente dalla Società che ha emesso la tessera.

## **10b)Come si fa a tesserare un socio la cui tessera è stata revocata?**

Il socio, se ha la tessera revocata è libero, quindi basta che l'addetto al tesseramento della nuova Società prema il pulsante "Tessera" nella scheda del tesserato revocato. Verrà tesserato per la nuova società.

## **11b)Quando l'addetto cerca di tesserare un nuovo socio appare la scritta che è già presente in anagrafica.**

Occorre effettuare una ricerca fra i tesserati. Il messaggio significa che quel Codice Fiscale è già presente in anagrafica, la persona quindi è già stata inserita in passato e non può quindi essere emessa una **nuova**  tessera con quel CF. Se ci sono le giuste condizioni la vecchia tessera può però essere rinnovata. Nel caso la ricerca per cognome e nome non restituisse il tesserato cui si è interessati, si consiglia di ripetere la ricerca utilizzando solo le prime lettere del cognome e del nome.

## **12b)Quando l'addetto cerca di tesserare appare la scritta che il codice fiscale è errato.**

Probabilmente chi sta effettuando il tesseramento sta inserendo dei dati non precisi (doppi nomi tralasciati, luogo di nascita non esatto ecc.).

## **13b)Non si conosce il codice fiscale dei bambini, come tesserarli?**

Per i bambini il codice fiscale viene assegnato pochi giorni dopo la nascita. E' quindi possibile ricavarlo dai dati anagrafici. E' possibile calcolarlo con uno dei numerosi programmi gratuiti disponibili in rete (http://www.google.it/search?hl=it&q=programma+calcolo+codice+fiscale) o attraverso il sito **www.comuni.it (http://www.comuni.it/servizi/codfisc/)** 

## **14b)Non si riesce ad incollare sulla pagina il codice fiscale calcolato dal sito www.comuni.it (http://www.comuni.it/servizi/codfisc/)**

Il codice fiscale calcolato dal sito www.comuni.it contiene degli spazi in più per facilitarne la lettura. Bisogna copiarlo e incollarlo un pezzo alla volta.

## **15b)Non si riesce a tesserare persone nate all'estero, si ottiene CF errato.**

Non utilizzare la città di nascita ma lo Stato scritto per esteso, usare inoltre sempre l'icona a forma di cerchietto sulla destra del campo per far completare automaticamente al programma. Se richiesto, indicare EE nel campo Provincia.

## **16b)Si devono tesserare dei cittadini stranieri che quindi non hanno CF, come fare?**

E' sufficiente andare sul sito **www.comuni.it (http://www.comuni.it/servizi/codfisc/)** per calcolare un CF fittizio ma corretto, utilizzare quello.

## **17b) Quando si cerca di tesserare una persona, il programma informa che il comune/stato di nascita non è digitato correttamente, o la provincia non è selezionata correttamente.**

Il nome del comune/stato di nascita potrebbe essere scritto male. Scrivere parzialmente il nome del comune/stato e usare l'icona a forma di cerchietto sulla destra del campo per far completare automaticamente al programma, cliccando poi sul comune/stato prescelto.

Se si parla di un comune italiano il comune potrebbe avere un omonimo in un'altra provincia, quindi è necessario selezionare anche la provincia che solitamente può essere lasciata non specificata.

## **In caso di Stato estero occorre utilizzare la giusta denominazione, ad esempio PAESI BASSI e non Olanda, GRAN BRETAGNA E IRLANDA DEL NORD e non Inghilterra, ecc.**

## **18b) A chi è riservata la scritta "Hai dimenticato la password "Clicca qui"che appare quando si entra nel tesseramento on line?**

**Non è riservata agli Affiliati** che in caso di necessità devono rivolgersi agli uffici FIV**. Il messaggio è riservato ai tesserati FIV** che hanno già completato le procedure di autenticazione, verifica indirizzo e-mail e accesso al tesseramento on line. Attraverso il link indicato è possibile recuperare la password di accesso. Nella pagina "RECUPERA PASSWORD" il campo "Nome Utente" deve essere compilato con il proprio numero di tessera preceduto dalla lettera "T" e gli altri campi vanno invece completati con l'indirizzo e-mail inserito nella propria scheda anagrafica.

#### **19b)Non si riesce ad accedere al servizio. Inserendo utente e password il menu non compare o comunque non si riesce ad accedere a tutte le funzionalità del tesseramento. Cosa fare?**

Per accedere al tesseramento on line è necessario utilizzare un Personal Computer dotato di Microsoft Internet Explorer versione 5 o successiva.

Versioni precedenti o altri browser non garantiscono la compatibilità con tutte le funzioni del tesseramento on line.

Controllare quindi la versione di Internet Explorer: aprire il menù "?" e selezionare "Informazioni su Internet Explorer". Comparirà una finestra con scritta la versione.

#### **19b)Non si riesce a stampare l'attestazione di avvenuto tesseramento con l'etichetta autoadesiva da apporre sulla tessera: compare una pagina bianca. Cosa fare?**

Per stampare l'attestazione di tesseramento on line è necessario avere installato Adobe Acrobat Reader versione 6 o successiva. In caso l'applicazione sia già installata ma i problemi persistano, se ne consiglia l'aggiornamento all'ultima versione attraverso il sito get.adobe.com/it/reader.

## **21b)Quali caratteri si possono utilizzare?**

Tutti i dati anagrafici devono essere scritti utilizzando i caratteri ASCII

**Per ulteriori e più precise informazioni consultare la Normativa sul Tesseramento 2010 pubblicata sul sito federale e (per la parte operativa) il "manuale dell'utente" o cliccare su "?" in alto a destra di ogni pagina.** 

Link collegati :

- **[Normativa Affiliazioni e riaffiliazioni](http://www.federvela.it/files/normataffiliazionirinnoaffiliaz2010.pdf)**
- **[Normativa tesseramento](http://www.federvela.it/files/Normativatesseramento%202010.pdf)**
- **[Statuto tipo](http://www.federvela.it/files/StaTiponuoveSocdaaff.pdf)**
- **[Indirizzi Comitati di Zona FIV](http://www.federvela.it/comitati_di_zona)**